## **Visite guidée du portable**

Référence du document : 430225-051

Janvier 2007

Ce manuel décrit les caractéristiques matérielles de l'ordinateur.

## **Table des matières**

### **[1](#page-2-0) [Éléments](#page-2-1)**

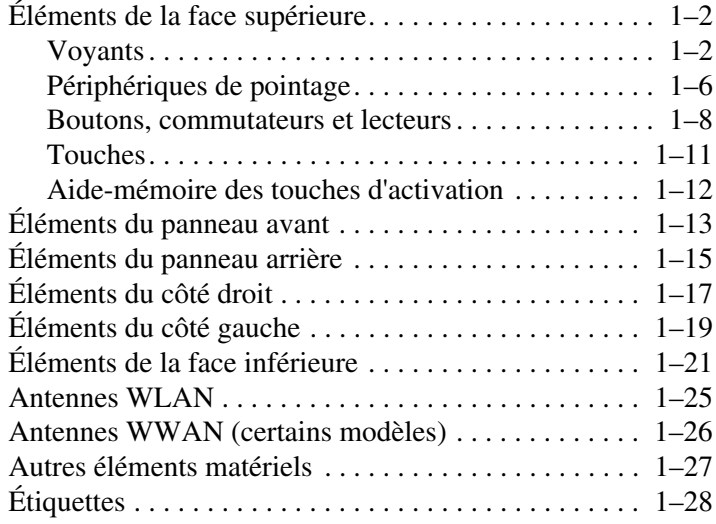

### **[2](#page-31-0) [Caractéristiques techniques](#page-31-1)**

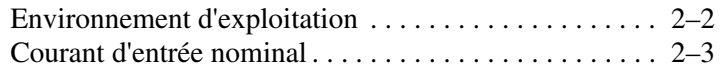

### **[Index](#page-34-0)**

# **1 Éléments**

<span id="page-2-1"></span><span id="page-2-0"></span>Ce chapitre explique les caractéristiques matérielles de l'ordinateur.

Pour afficher la liste des périphériques matériels installés sur votre ordinateur :

- 1. Sélectionnez **Démarrer > Poste de travail > Système et propriétés**.
- 2. Dans le volet gauche des tâches, cliquez sur **Gestionnaire de périphériques**.

Vous pouvez également ajouter du matériel ou modifier les configurations de vos périphériques à l'aide du Gestionnaire de périphériques.

Les éléments livrés avec l'ordinateur varient selon les pays et suivant le modèle. Les illustrations de ce chapitre permettent d'identifier les éléments externes standard inclus avec la plupart des modèles.

## <span id="page-3-0"></span>**Éléments de la face supérieure**

### <span id="page-3-1"></span>**Voyants**

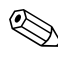

✎Reportez-vous à l'illustration qui ressemble le plus à votre ordinateur.

<span id="page-3-2"></span>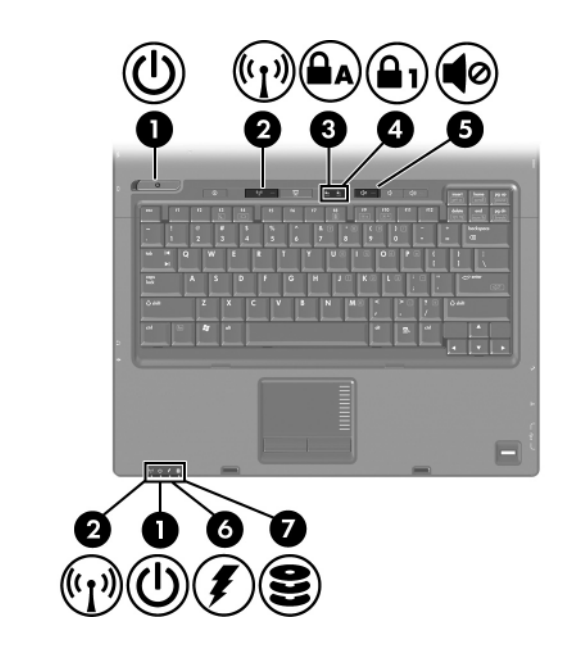

<span id="page-3-3"></span>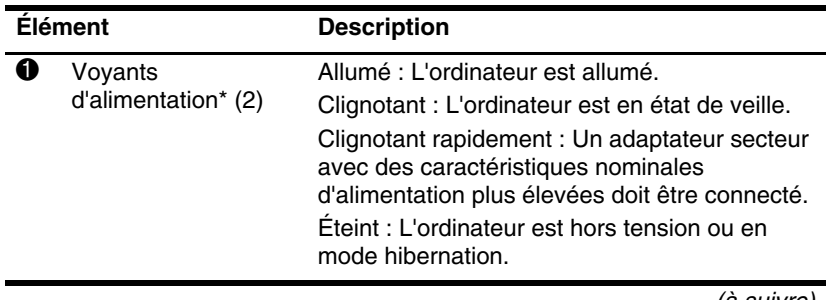

(à suivre)

<span id="page-4-5"></span><span id="page-4-4"></span><span id="page-4-3"></span><span id="page-4-1"></span><span id="page-4-0"></span>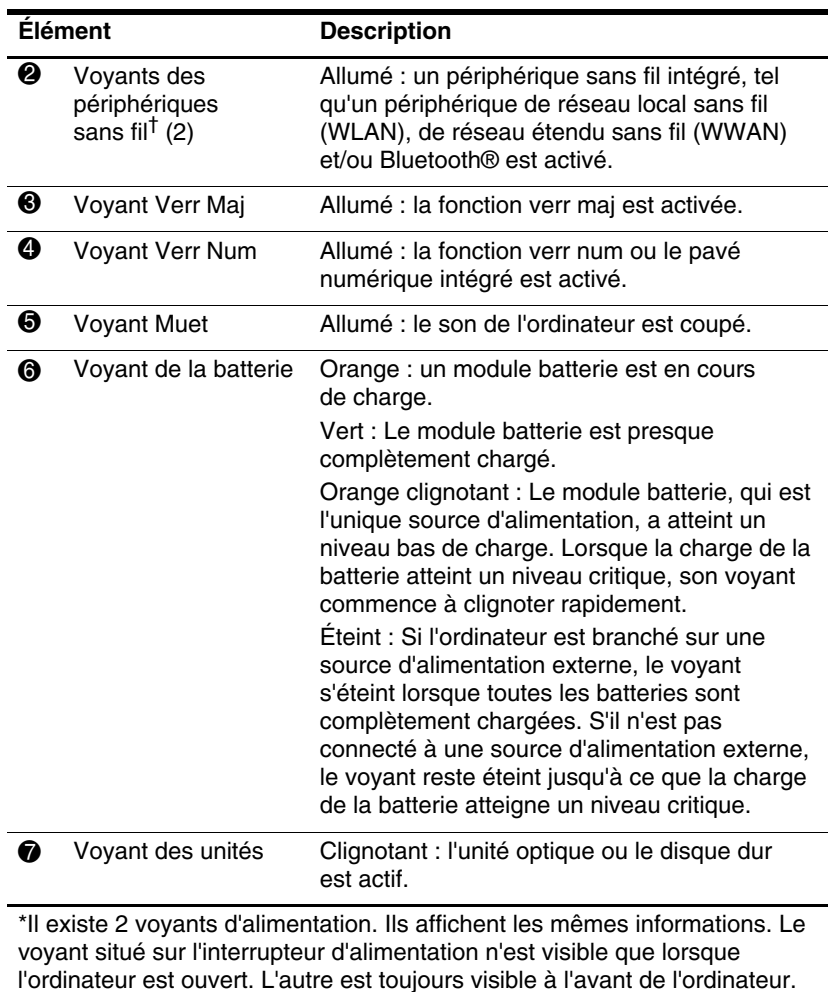

<span id="page-4-2"></span>†Il existe 2 voyants des périphériques sans fil. Ils affichent les mêmes informations. Le voyant situé sur le bouton des périphériques sans fil n'est visible que lorsque l'ordinateur est ouvert. L'autre est toujours visible à l'avant de l'ordinateur.

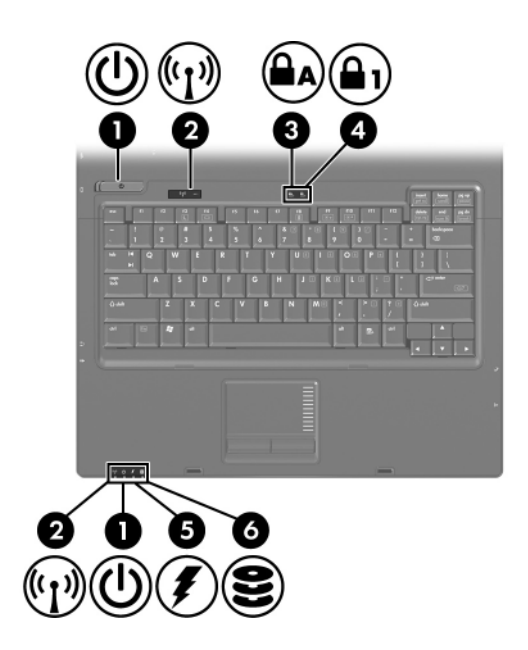

<span id="page-5-2"></span><span id="page-5-1"></span><span id="page-5-0"></span>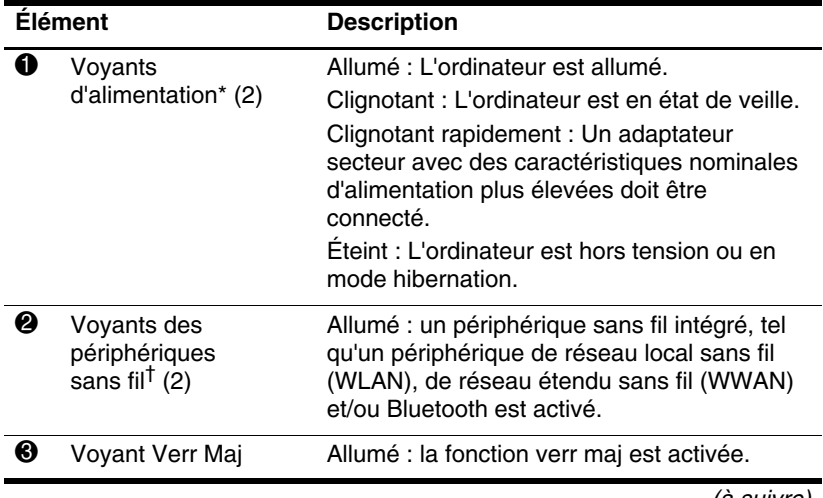

<span id="page-6-2"></span><span id="page-6-0"></span>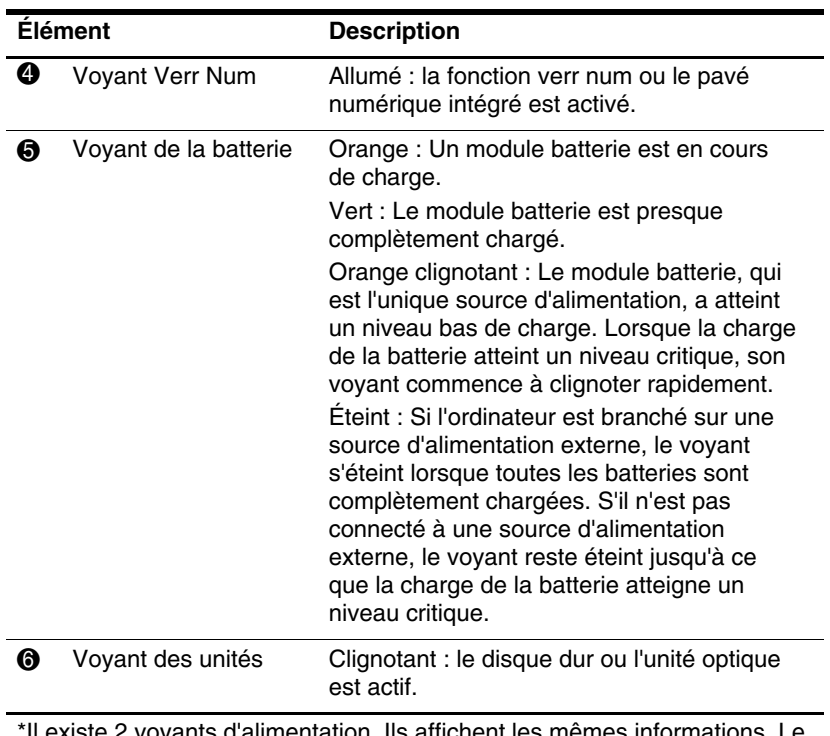

<span id="page-6-1"></span>Il existe 2 voyants d'alimentation. Ils affichent les mêmes informations. Le voyant situé sur l'interrupteur d'alimentation n'est visible que lorsque l'ordinateur est ouvert. L'autre est toujours visible à l'avant de l'ordinateur.

†Il existe 2 voyants des périphériques sans fil. Ils affichent les mêmes informations. Le voyant situé sur le bouton des périphériques sans fil n'est visible que lorsque l'ordinateur est ouvert. L'autre est toujours visible à l'avant de l'ordinateur.

### <span id="page-7-0"></span>**Périphériques de pointage**

### **Pavé tactile (certains modèles)**

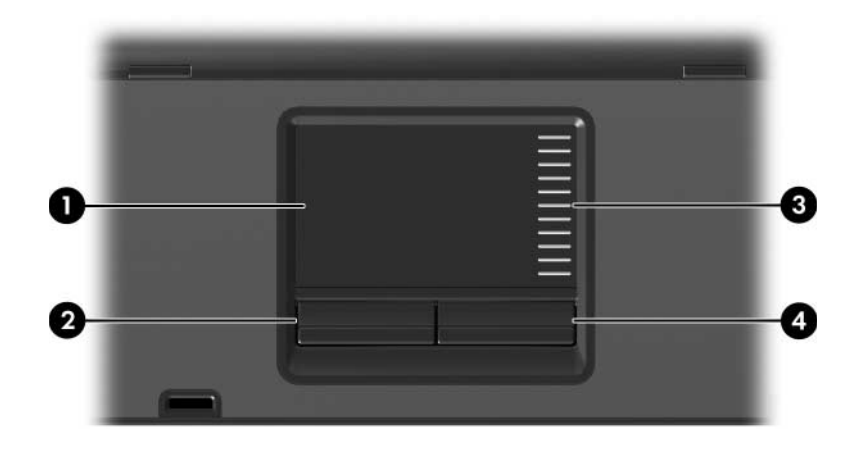

<span id="page-7-2"></span>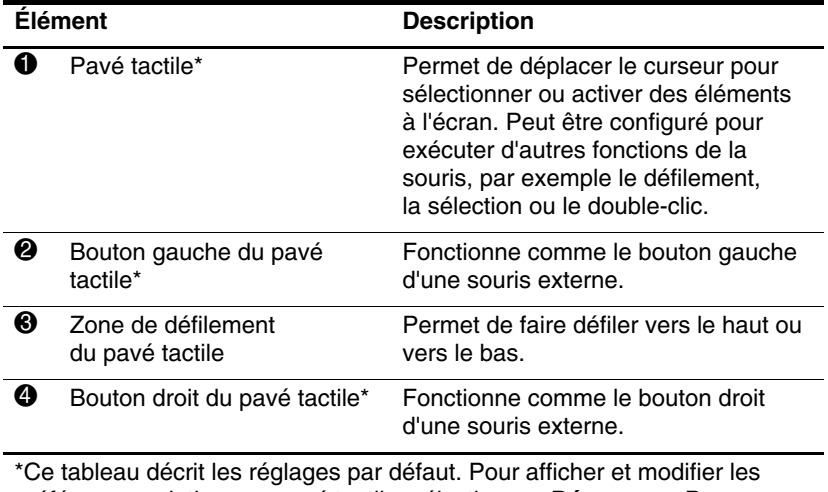

<span id="page-7-3"></span><span id="page-7-1"></span>préférences relatives au pavé tactile, sélectionnez **Démarrer > Panneau de configuration > Matériel et audio > Souris**.

### **Bouton de pointage (certains modèles)**

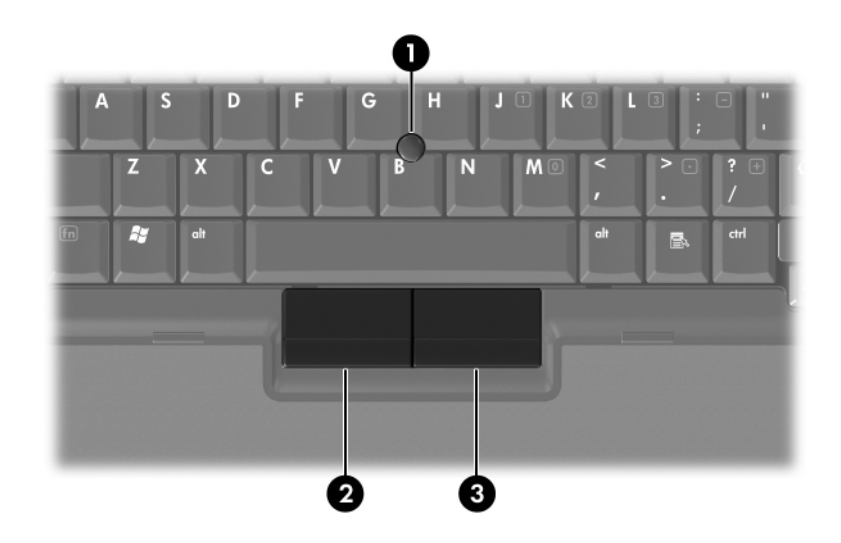

<span id="page-8-1"></span><span id="page-8-0"></span>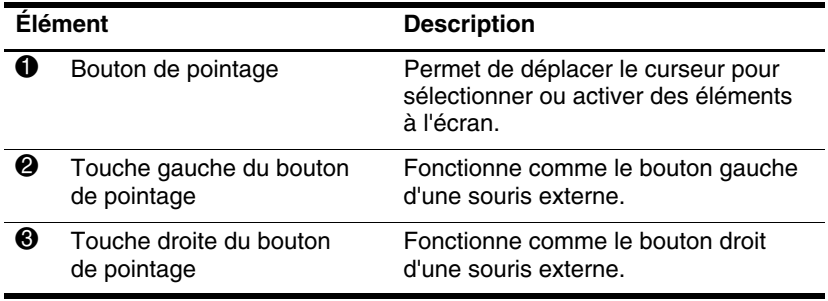

### <span id="page-9-0"></span>**Boutons, commutateurs et lecteurs**

✎Reportez-vous à l'illustration qui ressemble le plus à votre ordinateur.

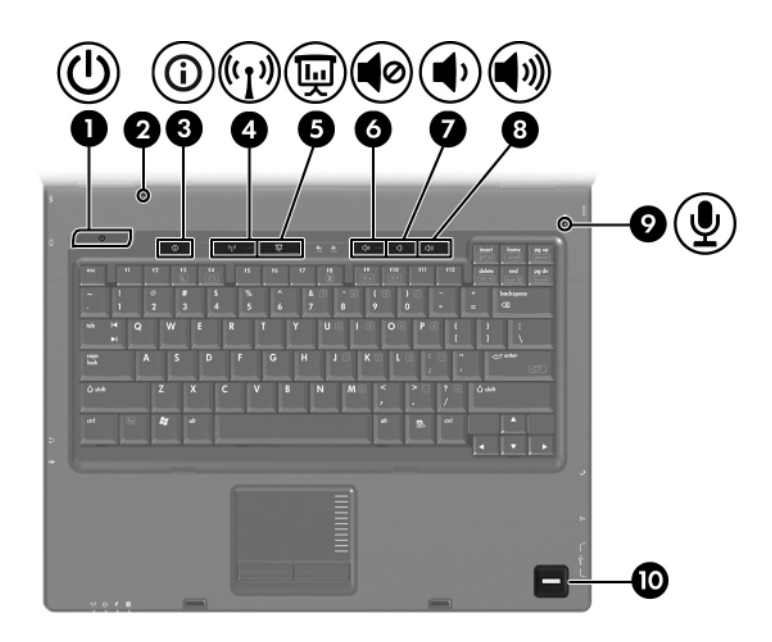

<span id="page-9-1"></span>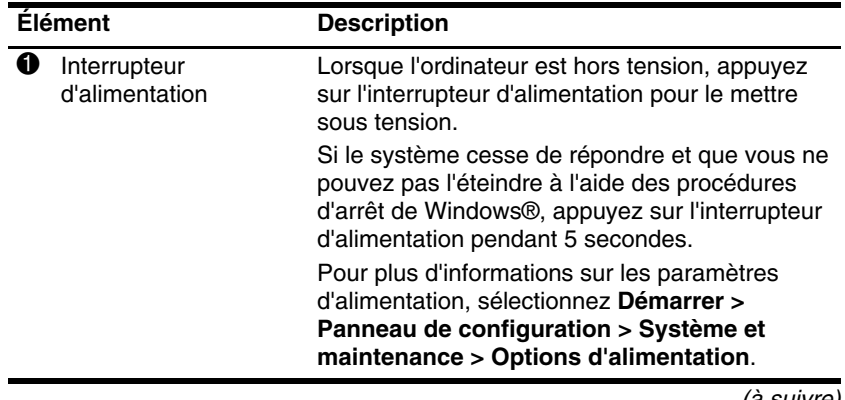

<span id="page-9-2"></span>(à suivre)

<span id="page-10-7"></span><span id="page-10-6"></span><span id="page-10-5"></span><span id="page-10-4"></span><span id="page-10-3"></span><span id="page-10-2"></span><span id="page-10-1"></span><span id="page-10-0"></span>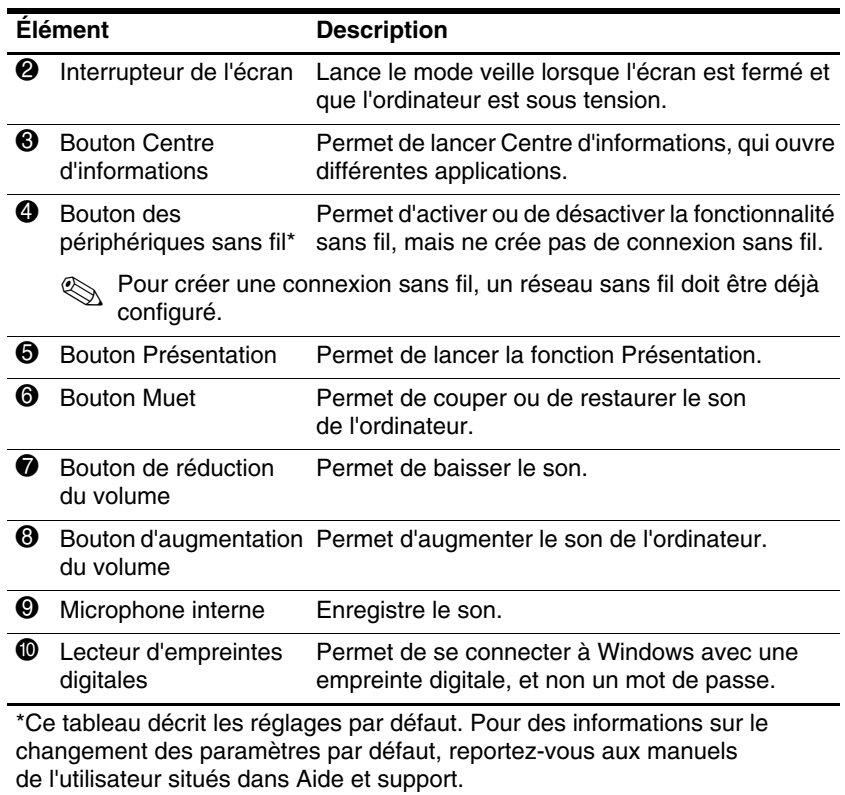

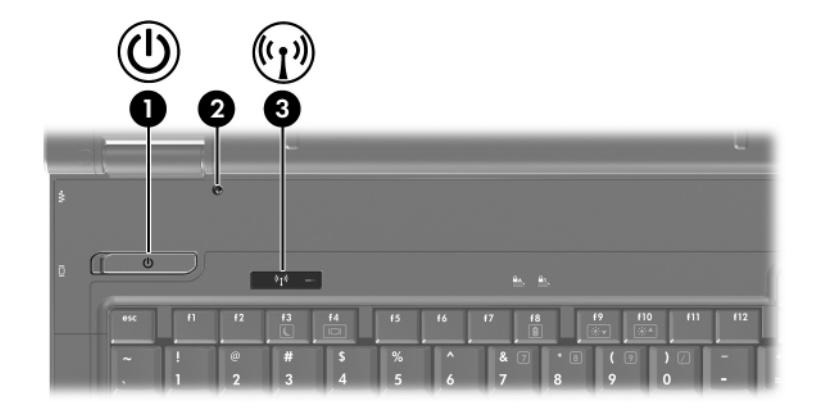

<span id="page-11-2"></span><span id="page-11-1"></span>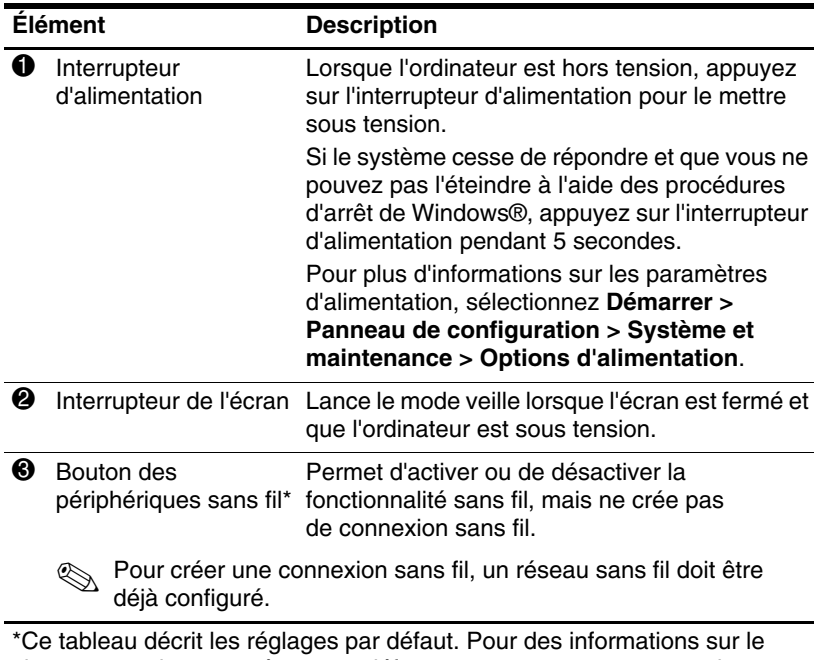

<span id="page-11-3"></span><span id="page-11-0"></span>changement des paramètres par défaut, reportez-vous aux manuels de l'utilisateur situés dans Aide et support.

### <span id="page-12-0"></span>**Touches**

✎Votre ordinateur peut légèrement différer du modèle représenté sur l'illustration de ce chapitre.

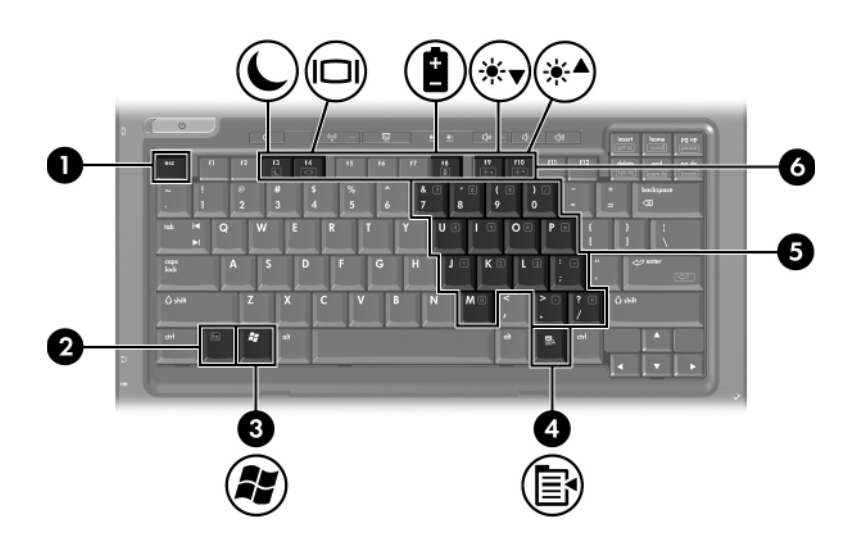

<span id="page-12-4"></span><span id="page-12-3"></span><span id="page-12-2"></span><span id="page-12-1"></span>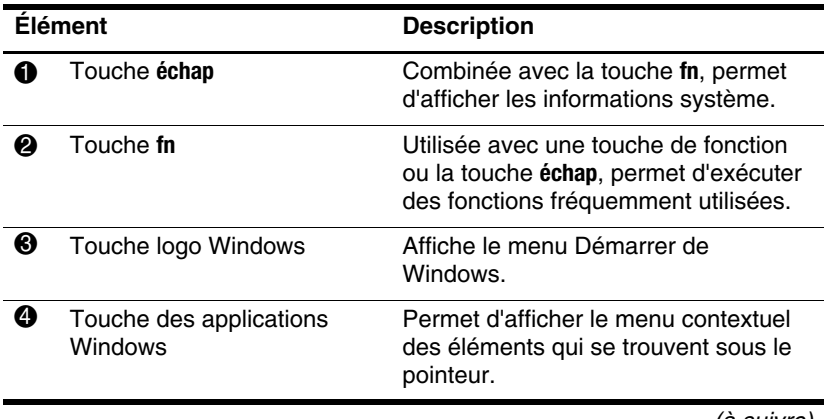

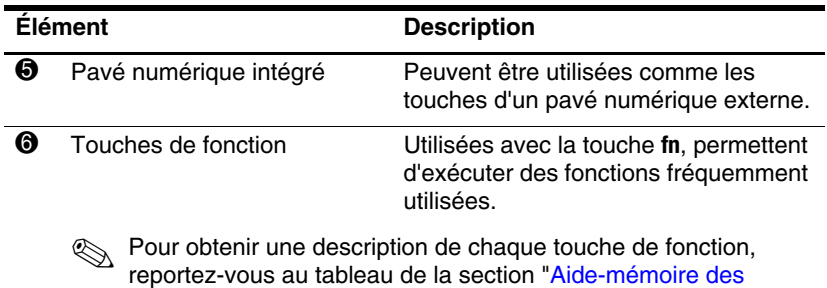

<span id="page-13-3"></span><span id="page-13-2"></span><span id="page-13-1"></span>[touches d'activation](#page-13-0)".

### <span id="page-13-0"></span>**Aide-mémoire des touches d'activation**

<span id="page-13-5"></span><span id="page-13-4"></span>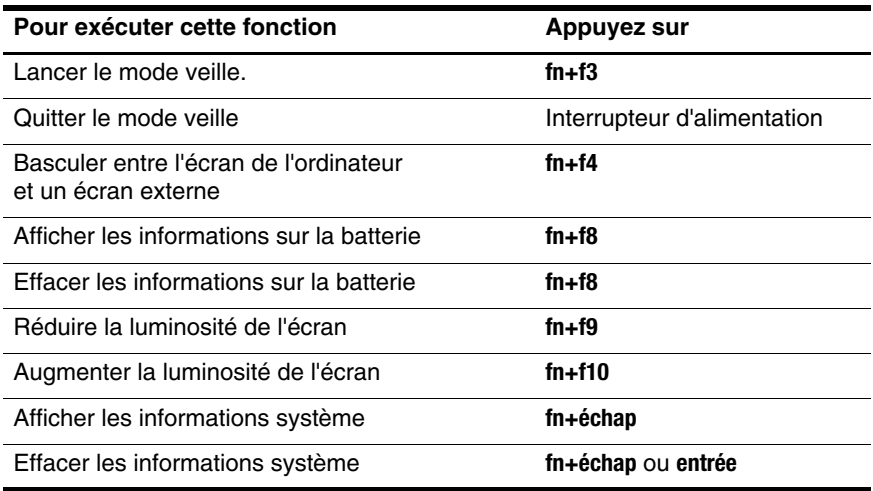

## <span id="page-14-0"></span>**Éléments du panneau avant**

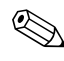

✎Reportez-vous à l'illustration qui ressemble le plus à votre ordinateur.

<span id="page-14-5"></span>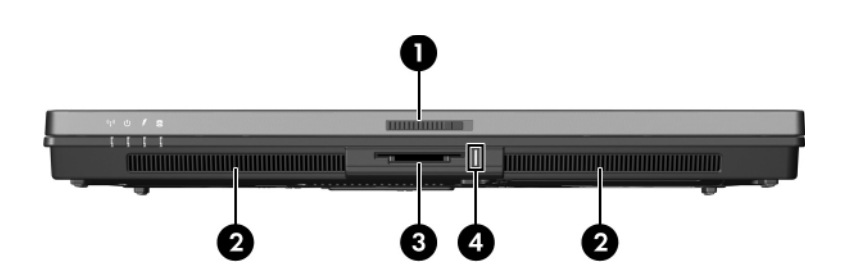

<span id="page-14-12"></span><span id="page-14-11"></span><span id="page-14-10"></span><span id="page-14-9"></span><span id="page-14-8"></span><span id="page-14-7"></span><span id="page-14-6"></span><span id="page-14-4"></span><span id="page-14-3"></span><span id="page-14-2"></span><span id="page-14-1"></span>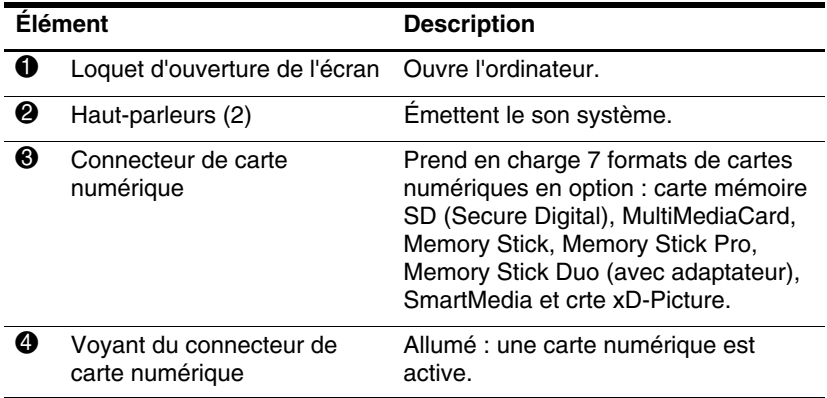

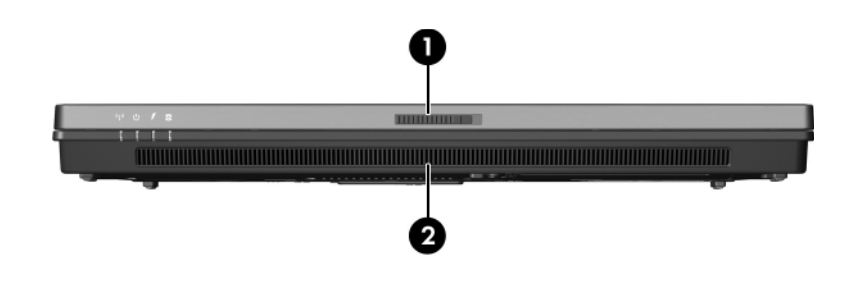

<span id="page-15-1"></span><span id="page-15-0"></span>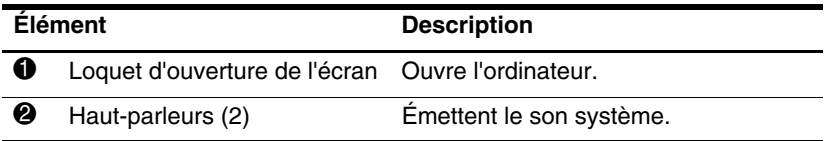

## <span id="page-16-0"></span>**Éléments du panneau arrière**

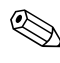

<span id="page-16-3"></span>✎Reportez-vous à l'illustration qui ressemble le plus à votre ordinateur.

<span id="page-16-5"></span><span id="page-16-4"></span><span id="page-16-2"></span><span id="page-16-1"></span>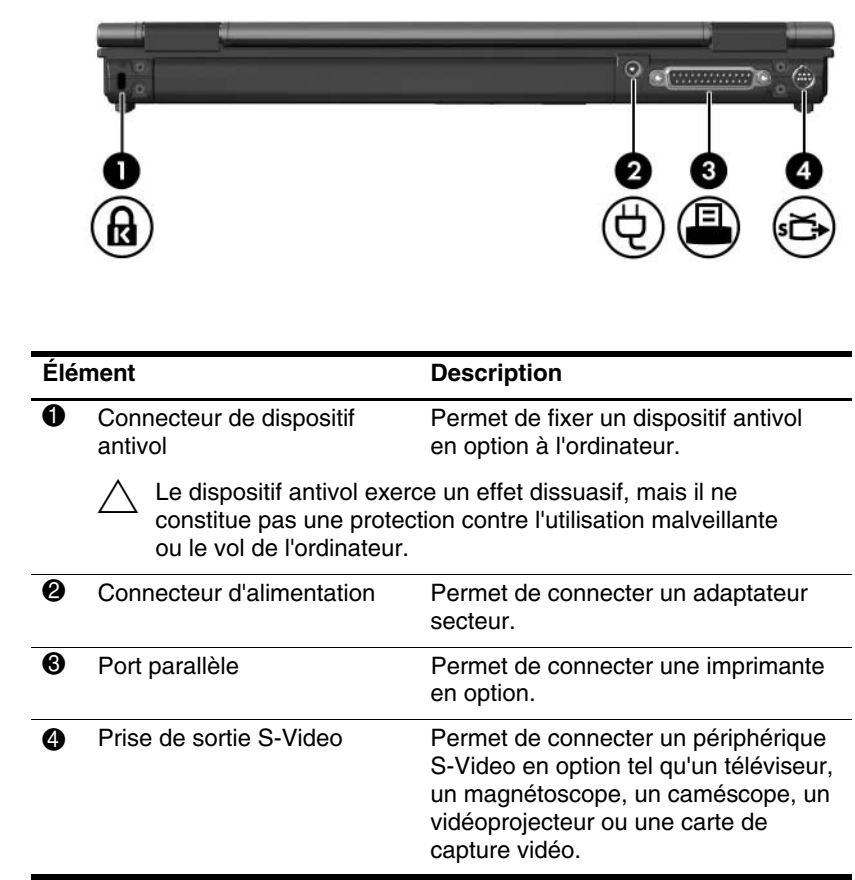

<span id="page-17-1"></span><span id="page-17-0"></span>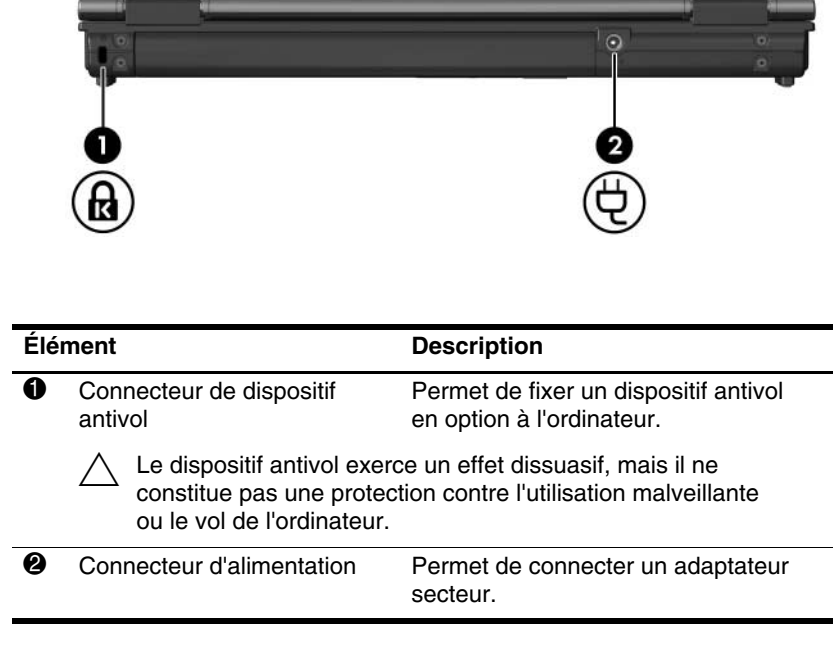

## <span id="page-18-0"></span>**Éléments du côté droit**

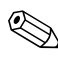

<span id="page-18-2"></span>✎Reportez-vous à l'illustration qui ressemble le plus à votre ordinateur.

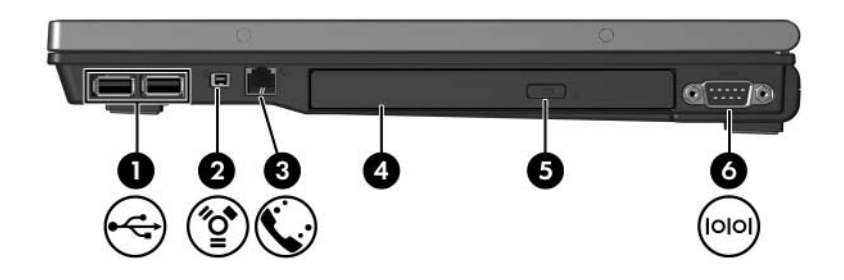

<span id="page-18-7"></span><span id="page-18-6"></span><span id="page-18-5"></span><span id="page-18-4"></span><span id="page-18-3"></span><span id="page-18-1"></span>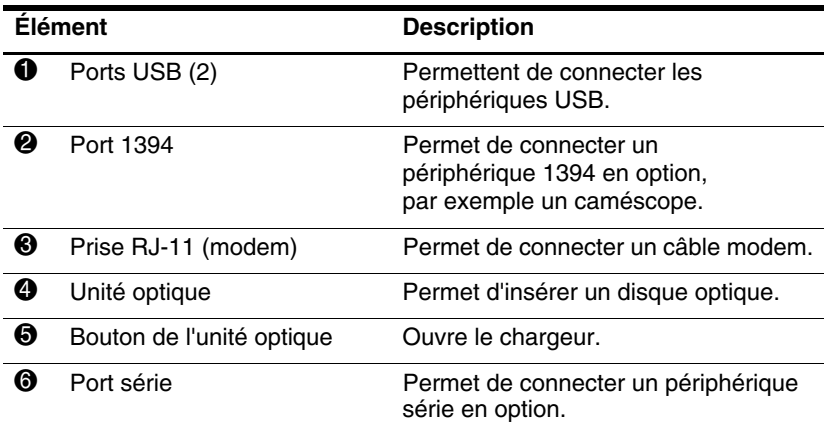

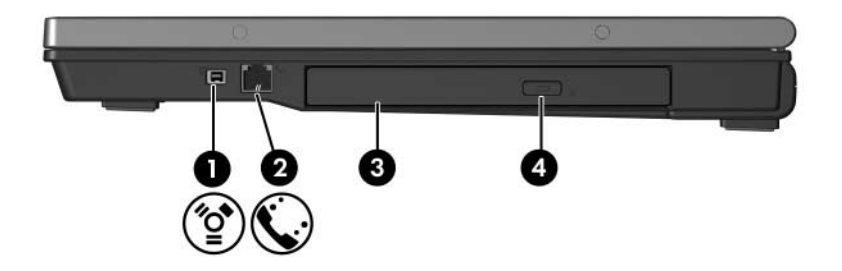

<span id="page-19-3"></span><span id="page-19-2"></span><span id="page-19-1"></span><span id="page-19-0"></span>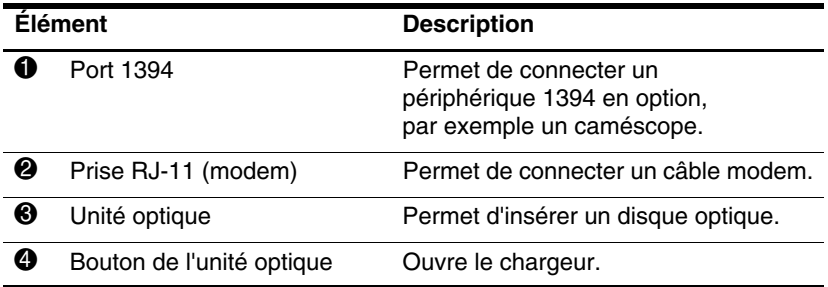

## <span id="page-20-0"></span>**Éléments du côté gauche**

<span id="page-20-4"></span>✎Votre ordinateur peut légèrement différer du modèle représenté sur l'illustration de ce chapitre.

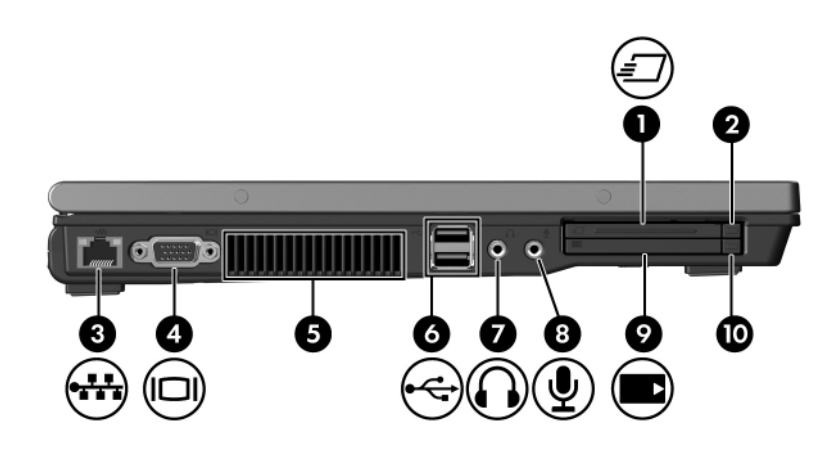

<span id="page-20-3"></span><span id="page-20-2"></span><span id="page-20-1"></span>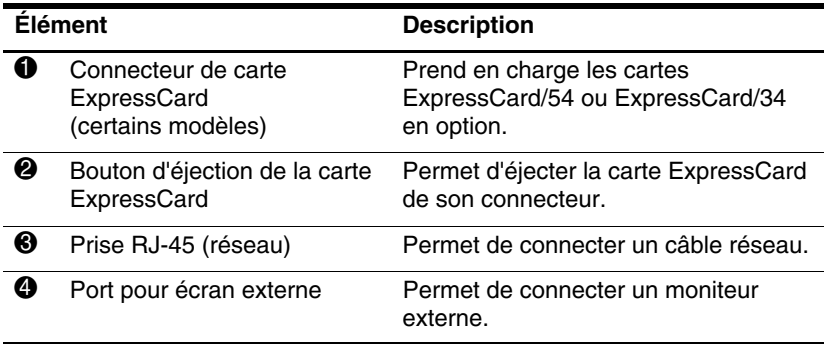

<span id="page-20-5"></span>(à suivre)

<span id="page-21-5"></span><span id="page-21-4"></span><span id="page-21-3"></span><span id="page-21-2"></span><span id="page-21-1"></span><span id="page-21-0"></span>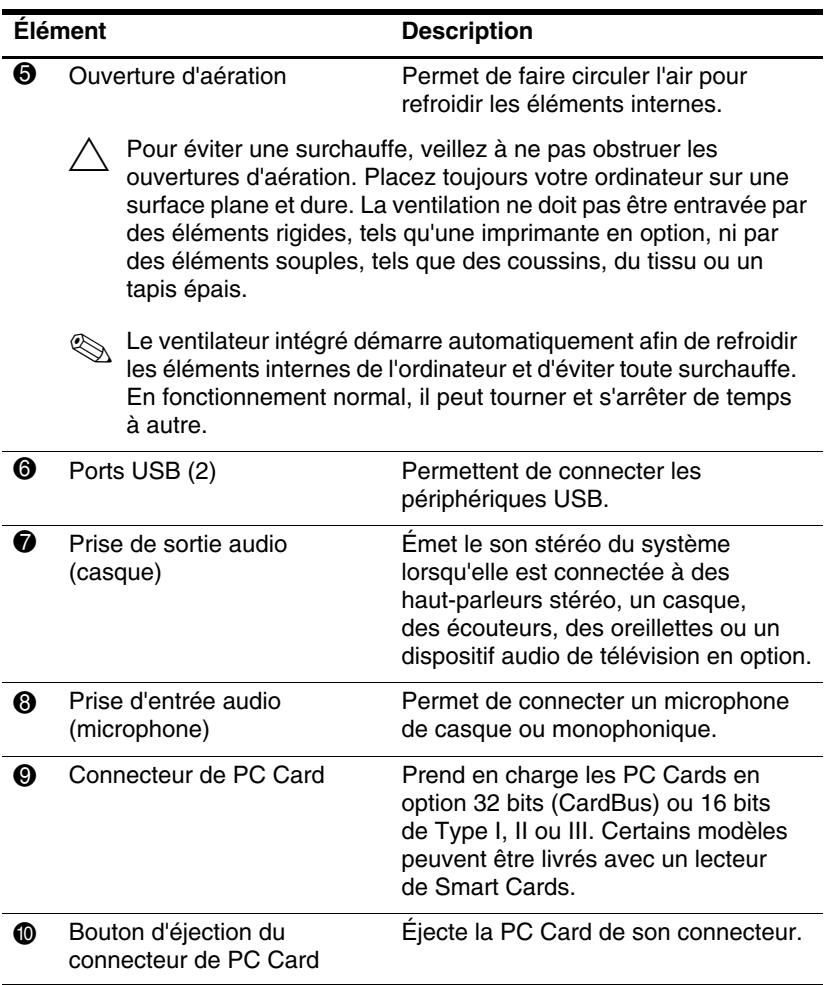

## <span id="page-22-0"></span>**Éléments de la face inférieure**

✎Reportez-vous à l'illustration qui ressemble le plus à votre ordinateur.

<span id="page-22-5"></span>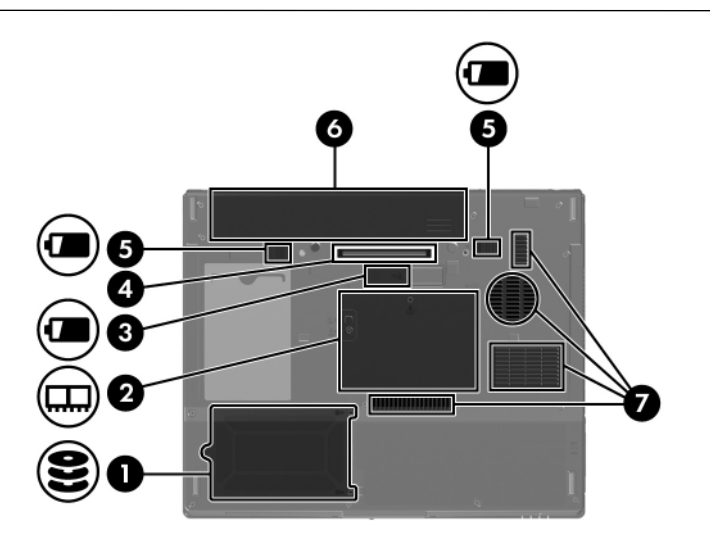

<span id="page-22-3"></span><span id="page-22-2"></span><span id="page-22-1"></span>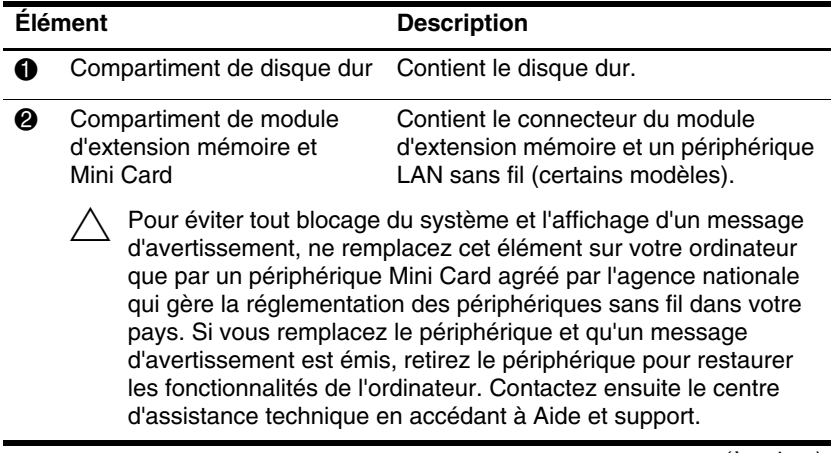

<span id="page-22-4"></span>(à suivre)

<span id="page-23-4"></span><span id="page-23-3"></span><span id="page-23-2"></span><span id="page-23-1"></span><span id="page-23-0"></span>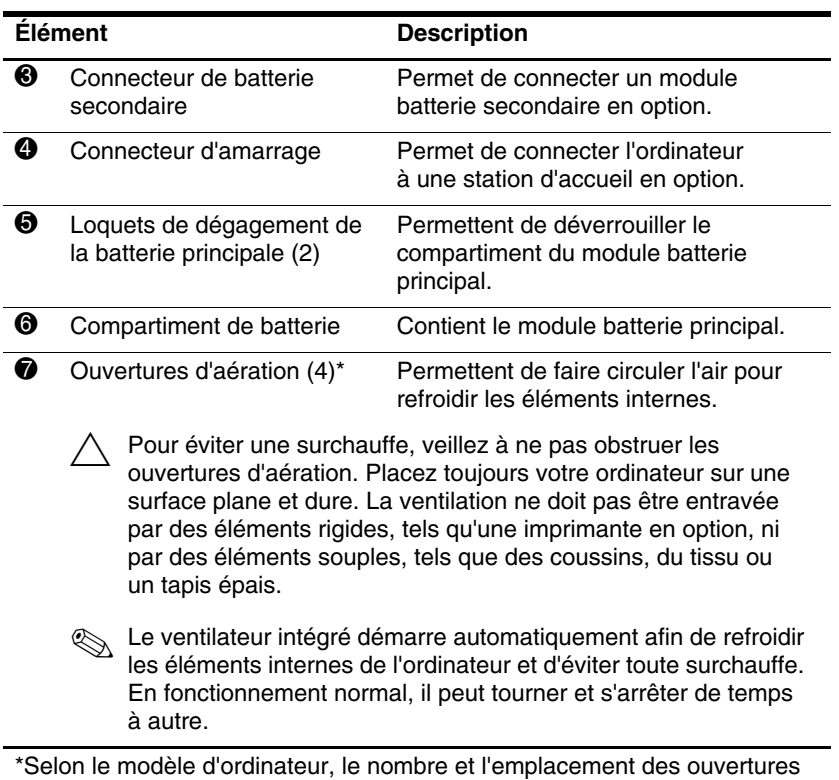

d'aération peuvent varier.

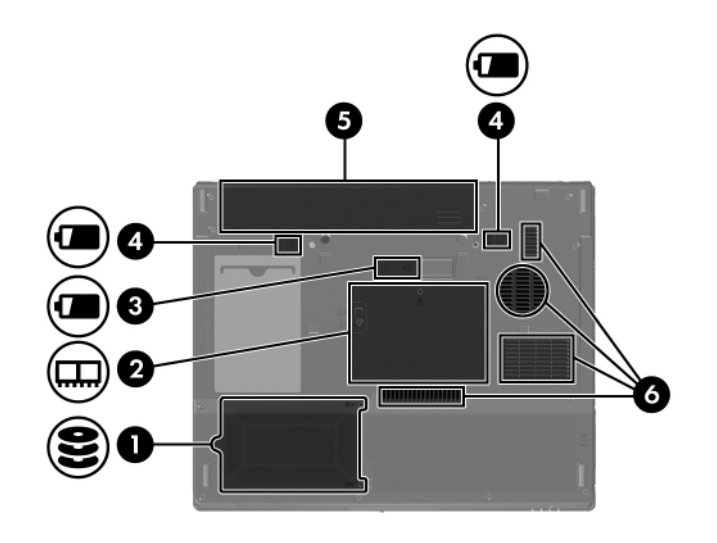

<span id="page-24-4"></span><span id="page-24-3"></span><span id="page-24-2"></span><span id="page-24-1"></span><span id="page-24-0"></span>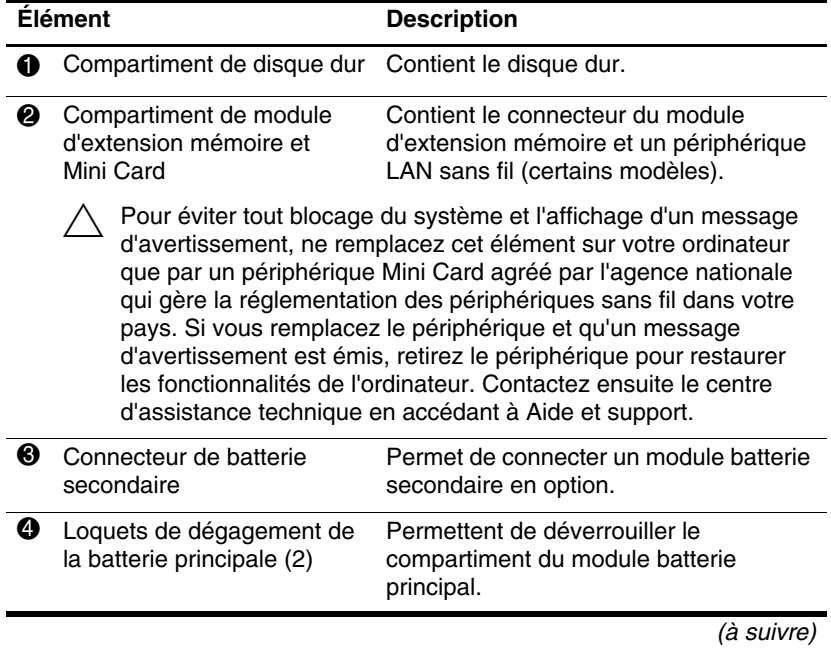

<span id="page-24-6"></span><span id="page-24-5"></span>

<span id="page-25-1"></span><span id="page-25-0"></span>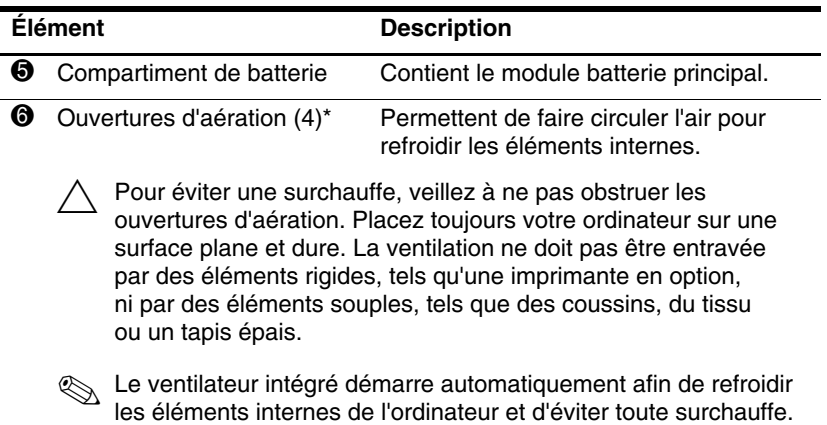

à autre. \*Selon le modèle d'ordinateur, le nombre et l'emplacement des ouvertures

En fonctionnement normal, il peut tourner et s'arrêter de temps

d'aération peuvent varier.

### <span id="page-26-1"></span><span id="page-26-0"></span>**Antennes WLAN**

Deux antennes sans fil présentes sur la partie supérieure de l'écran permettent d'échanger des signaux avec des périphériques sans fil sur les réseaux WLAN. Elles ne sont pas apparentes. Pour optimiser les transmissions, évitez d'obstruer les zones situées immédiatement autour des antennes.

Pour connaître la réglementation relative aux appareils sans fil, reportez-vous à la section concernant votre pays sur le document *Informations sur les réglementations, la sécurité et les conditions d'utilisation* que vous trouverez dans Aide et support.

✎Votre ordinateur peut légèrement différer du modèle représenté sur l'illustration de ce chapitre.

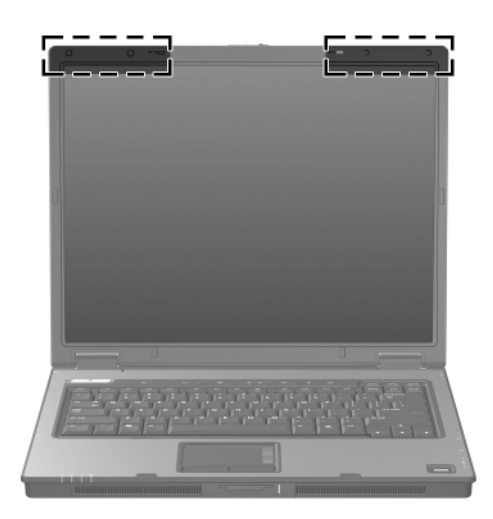

### <span id="page-27-0"></span>**Antennes WWAN (certains modèles)**

✎La disponibilité des antennes WWAN varie selon les régions et les pays.

<span id="page-27-1"></span>Deux antennes sans fil présentes sur la partie supérieure de l'écran permettent de se connecter à un réseau étendu sans fil (WWAN) et à Internet, à l'aide du module HP Broadband Wireless intégré et en souscrivant un abonnement auprès d'un opérateur de réseau cellulaire pris en charge.

Pour plus d'informations sur le module HP Broadband Wireless et sur la souscription d'un abonnement, reportez-vous au manuel *HP Broadband Wireless Getting Started* (Mise en route du module HP Broadband Wireless) fourni avec l'ordinateur.

✎Votre ordinateur peut légèrement différer du modèle représenté sur l'illustration de ce chapitre.

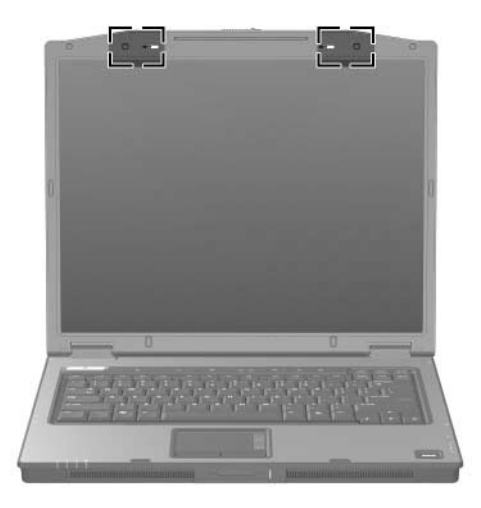

### <span id="page-28-0"></span>**Autres éléments matériels**

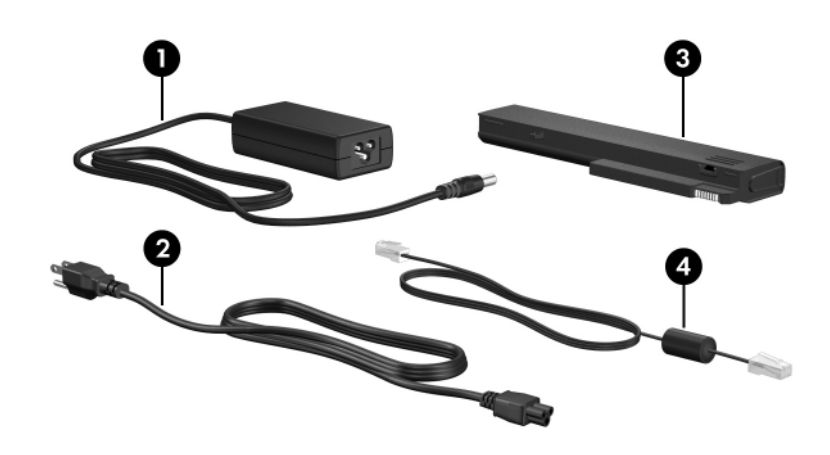

<span id="page-28-4"></span><span id="page-28-3"></span><span id="page-28-1"></span>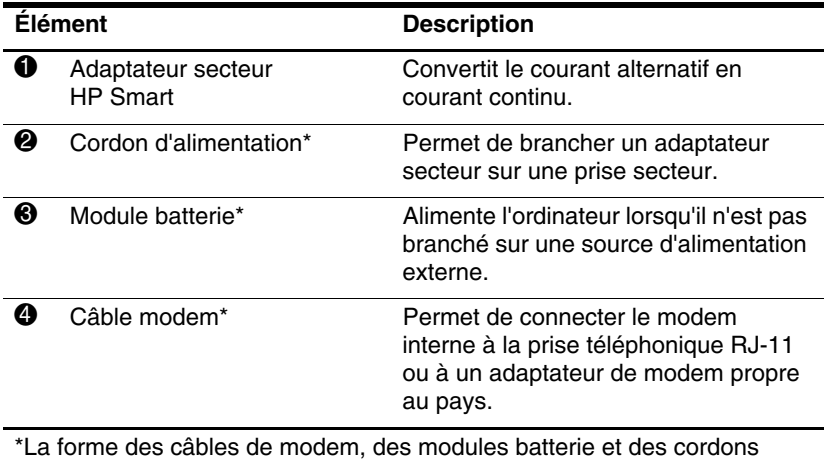

<span id="page-28-2"></span>d'alimentation varie selon les régions et les pays.

## <span id="page-29-0"></span>**Étiquettes**

Les étiquettes apposées sur l'ordinateur fournissent des informations qui peuvent être utiles en cas de résolution des problèmes liés au système ou de déplacement à l'étranger avec l'ordinateur.

- <span id="page-29-5"></span>Etiquette Service Tag : indique la marque, le nom, le numéro de série (s/n) et le numéro de produit (p/n) de l'ordinateur. Lorsque vous contactez le centre d'assistance technique, ayez à portée de main ces informations. L'étiquette Service Tag est apposée sur la base de l'ordinateur.
- <span id="page-29-1"></span>■ Certificat d'authenticité Microsoft® : Contient la clé de produit de Windows. Ces informations vous seront utiles pour mettre à jour ou résoudre les problèmes liés au système d'exploitation. Cette étiquette est apposée sous l'ordinateur.
- <span id="page-29-4"></span>Étiquette sur les réglementations : fournit des informations sur les réglementations applicables à l'ordinateur. Cette étiquette est apposée sous l'ordinateur.
- <span id="page-29-3"></span><span id="page-29-2"></span>■ Étiquette d'homologation du modem : fournit des informations sur les réglementations applicables au modem et répertorie les critères d'homologation requis dans certains pays où son utilisation a été approuvée. Ces informations peuvent vous être utiles lors de vos déplacements. Cette étiquette est apposée sous l'ordinateur.

<span id="page-30-1"></span><span id="page-30-0"></span>■ Étiquettes de certification sans fil : fournissent des informations sur les périphériques sans fil en option et les critères d'homologation de certains pays où leur utilisation a été approuvée. Un périphérique sans fil peut être un périphérique de réseau local sans fil (WLAN), un périphérique de réseau étendu sans fil (WWAN) ou un périphérique Bluetooth® en option. Si votre modèle d'ordinateur comprend un ou plusieurs périphériques sans fil, une étiquette de certification est fournie avec chaque périphérique. Ces informations peuvent vous être utiles lors de vos déplacements. Les étiquettes de certification sans fil WLAN et Bluetooth sont apposées à l'intérieur du compartiment de module d'extension mémoire. L'étiquette de certification WWAN est apposée à l'intérieur du compartiment de batterie.

**2**

## <span id="page-31-1"></span><span id="page-31-0"></span>**Caractéristiques techniques**

Les sections suivantes fournissent des informations sur les caractéristiques techniques de l'environnement d'exploitation et sur celles de l'alimentation de l'ordinateur.

### <span id="page-32-0"></span>**Environnement d'exploitation**

<span id="page-32-2"></span>Les informations sur l'environnement d'exploitation présentées dans le tableau ci-dessous peuvent s'avérer utiles en cas de déplacement ou d'utilisation de l'ordinateur dans des conditions extrêmes.

<span id="page-32-4"></span><span id="page-32-3"></span><span id="page-32-1"></span>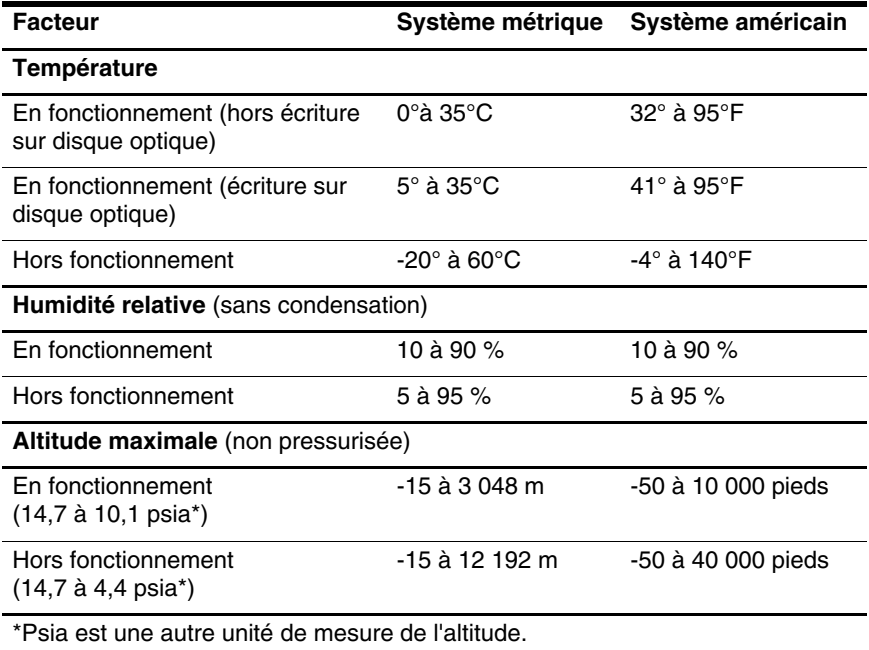

### <span id="page-33-0"></span>**Courant d'entrée nominal**

<span id="page-33-2"></span><span id="page-33-1"></span>Les informations relatives à l'alimentation contenues dans cette section peuvent s'avérer utiles en cas de déplacement à l'étranger avec l'ordinateur.

L'ordinateur fonctionne sur du courant continu, qui peut être fourni par une source d'alimentation secteur ou courant continu. Bien que l'ordinateur puisse fonctionner sur une source d'alimentation en courant continu autonome, il est vivement recommandé de l'alimenter uniquement à l'aide d'un adaptateur secteur ou d'un cordon d'alimentation CC fourni ou homologué pour ordinateur HP.

L'ordinateur prend en charge une alimentation en courant continu correspondant aux caractéristiques suivantes :

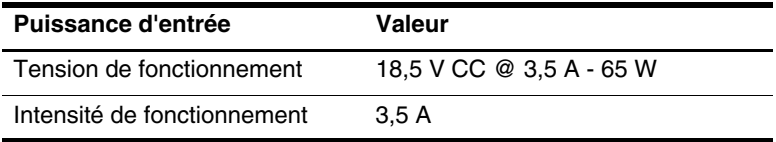

Ce produit est conçu pour des systèmes électriques en Norvège ayant une tension phase-à-phase ne dépassant pas 240 Vrms.

## **Index**

### <span id="page-34-0"></span>**A**

Adaptateur secteur, identification [1–27](#page-28-1) Aide-mémoire des touches d'activation [1–12](#page-13-1) Antennes [1–25](#page-26-1), [1–26](#page-27-1) Antennes sans fil [1–25,](#page-26-1) [1–26](#page-27-1)

#### **B**

Bouton Centre d'informations [1–9](#page-10-0) Bouton d'éjection de la carte ExpressCard [1–19](#page-20-1) Bouton d'éjection du connecteur de PC Cards [1–20](#page-21-0) [Bouton d'éjection du](#page-21-0)  connecteur de PC Cards 1–20 Bouton de l'unité optique [1–17](#page-18-1), [1–18](#page-19-0) Bouton de pointage boutons [1–7](#page-8-0) emplacement [1–7](#page-8-1) Bouton des périphériques sans fil [1–9](#page-10-1), [1–10](#page-11-0) Bouton Muet [1–9](#page-10-2) Bouton Présentation [1–9](#page-10-3)

Boutons alimentation [1–8,](#page-9-1) [1–10](#page-11-1) Centre d'informations [1–9](#page-10-0) éjection de la carte ExpressCard [1–19](#page-20-1) éjection du connecteur de PC Cards [1–20](#page-21-0) Muet [1–9](#page-10-2) pavé tactile [1–6](#page-7-1) périphériques sans fil [1–9](#page-10-1), [1–10](#page-11-0) Présentation [1–9](#page-10-3) unité optique [1–17](#page-18-1), [1–18](#page-19-0) volume [1–9](#page-10-4) boutons alimentation [1–8,](#page-9-2) [1–10](#page-11-2) Boutons de volume [1–9](#page-10-4)

#### **C**

Câble modem [1–19](#page-20-2) Câble réseau [1–19](#page-20-2) Câble RJ-11 (modem) [1–27](#page-28-2) Câbles modem [1–19](#page-20-2) réseau [1–19](#page-20-2) RJ-11 (modem) [1–27](#page-28-2) Caractéristiques d'altitude [2–2](#page-32-1)

Caractéristiques d'environnement [2–2](#page-32-2) Caractéristiques d'humidité [2–2](#page-32-3) Caractéristiques de l'environnement d'exploitation [2–2](#page-32-2) Caractéristiques de température [2–2](#page-32-4) Caractéristiques du courant d'entrée nominal [2–3](#page-33-1) Caractéristiques techniques courant d'entrée nominal [2–3](#page-33-1) environnement d'exploitation [2–2](#page-32-2) Carte mémoire Secure Digital (SD) [1–13](#page-14-1) Carte SmartMedia (SM) [1–13](#page-14-2) Carte xD-Picture [1–13](#page-14-3) Cartes mémoire numériques [1–13](#page-14-3) Clé de produit [1–28](#page-29-1) Compartiment de batterie [1–22](#page-23-0), [1–24](#page-25-0), [1–28](#page-29-2) Compartiment de module d'extension mémoire [1–21](#page-22-1), [1–23](#page-24-0) Compartiment Mini Card [1–21,](#page-22-1) [1–23](#page-24-1) Compartiments batterie [1–22](#page-23-0), [1–24](#page-25-0), [1–28](#page-29-2) disque dur [1–21](#page-22-2), [1–23](#page-24-2) module d'extension mémoire et Mini Card [1–21,](#page-22-3) [1–23](#page-24-3)

Connecteur d'alimentation [1–15,](#page-16-1) [1–16](#page-17-0) Connecteur d'amarrage [1–22](#page-23-1) Connecteur de carte ExpressCard [1–19](#page-20-3) Connecteur de dispositif antivol [1–15,](#page-16-2) [1–16](#page-17-1) Connecteur de PC Card [1–20](#page-21-1) **Connecteurs** alimentation [1–15](#page-16-1), [1–16](#page-17-0) amarrage [1–22](#page-23-1) batterie secondaire [1–22,](#page-23-2) [1–23](#page-24-4) carte ExpressCard [1–19](#page-20-3) carte numérique [1–13](#page-14-4) dispositif antivol [1–15,](#page-16-2) [1–16](#page-17-1) mémoire [1–21](#page-22-4), [1–23](#page-24-5) PC Card [1–20](#page-21-1) Cordon d'alimentation [1–27](#page-28-3)

### **D**

Déplacement avec l'ordinateur caractéristiques d'environnement [2–3](#page-33-2) étiquette d'homologation du modem [1–28](#page-29-3) étiquettes de certification des périphériques sans fil [1–29](#page-30-0)

### **E**

Éléments côté droit [1–17](#page-18-2) côté gauche [1–19](#page-20-4) face inférieure [1–21](#page-22-5) face supérieure [1–2](#page-3-2)

panneau arrière [1–15](#page-16-3) panneau avant [1–13](#page-14-5) Emplacement du connecteur de carte numérique [1–13](#page-14-4) Étiquette Bluetooth [1–29](#page-30-1) Étiquette d'homologation du modem [1–28](#page-29-3) Étiquette de certification des périphériques sans fil [1–29](#page-30-0) Étiquette du certificat d'authenticité [1–28](#page-29-1) Étiquette du certificat d'authenticité Microsoft [1–28](#page-29-1) Étiquette WLAN [1–29](#page-30-0) Étiquette WWAN [1–29](#page-30-1) Étiquettes certificat d'authenticité Microsoft [1–28](#page-29-1) certification des périphériques sans fil [1–29](#page-30-0) homologation du modem [1–28](#page-29-3) réglementation [1–28](#page-29-4) Service Tag [1–28](#page-29-5) WLAN [1–29](#page-30-0)

### **H**

Haut-parleurs [1–13](#page-14-6), [1–14](#page-15-0)

### **I**

Identification de l'adaptateur secteur HP Smart [1–27](#page-28-1) Identification de l'interrupteur de l'écran [1–9,](#page-10-5) [1–10](#page-11-3)

Identification de l'unité optique [1–17](#page-18-3), [1–18](#page-19-1) Identification des ports USB [1–17](#page-18-4), [1–20](#page-21-2) Identification du compartiment de disque dur  $1-21$ ,  $1-23$ Identification du connecteur de batterie secondaire [1–22](#page-23-2), [1–23](#page-24-4) Identification du cordon d'alimentation [1–27](#page-28-3) Identification du module batterie [1–27](#page-28-4) Identification du voyant de la batterie [1–3](#page-4-0), [1–5](#page-6-0) Informations sur les réglementations étiquette d'homologation du modem [1–28](#page-29-3) étiquette sur les réglementations [1–28](#page-29-4) étiquettes de certification des périphériques sans fil [1–29](#page-30-0) Interrupteur d'alimentation [1–8,](#page-9-1) [1–10](#page-11-1) Interrupteurs écran [1–9,](#page-10-5) [1–10](#page-11-3) identification [1–9](#page-10-5), [1–10](#page-11-3)

### **L**

Lecteur d'empreintes digitales [1–9](#page-10-6) Loquet d'ouverture écran [1–13](#page-14-7), [1–14](#page-15-1)

Loquet d'ouverture de l'écran [1–13](#page-14-7), [1–14](#page-15-1) Loquet de dégagement module batterie [1–22](#page-23-3), [1–23](#page-24-6) Loquet de dégagement du module batterie [1–22,](#page-23-3) [1–23](#page-24-6) **L**oquets dégagement du module batterie [1–22,](#page-23-3) [1–23](#page-24-6) ouverture de l'écran [1–13,](#page-14-7) [1–14](#page-15-1)

### **M**

Memory Stick [1–13](#page-14-8) Memory Stick Duo [1–13](#page-14-9) Memory Stick Pro [1–13](#page-14-10) Microphone interne [1–9](#page-10-7) MultiMediaCard [1–13](#page-14-11)

### **N**

Nom et numéro du produit de l'ordinateur [1–28](#page-29-5) Numéro de série de l'ordinateur [1–28](#page-29-5)

#### **O**

Ouvertures d'aération [1–20](#page-21-3), [1–22](#page-23-4), [1–24](#page-25-1)

#### **P**

Pavé tactile [1–6](#page-7-2) Port de moniteur externe [1–19](#page-20-5) Port IEEE 1394 [1–17,](#page-18-5) [1–18](#page-19-2) Port parallèle [1–15](#page-16-4) Port pour moniteur externe [1–19](#page-20-5) Port série [1–17](#page-18-6)

Port 1394 [1–17](#page-18-5), [1–18](#page-19-2) Ports 1394 [1–17](#page-18-5), [1–18](#page-19-2) moniteur externe [1–19](#page-20-5) parallèle [1–15](#page-16-4) série [1–17](#page-18-6) USB [1–17,](#page-18-4) [1–20](#page-21-2) Prise d'entrée audio (microphone) [1–20](#page-21-4) Prise de sortie audio  $(casque) 1–20$  $(casque) 1–20$ Prise de sortie S-Video [1–15](#page-16-5) Prise du casque (sortie audio) [1–20](#page-21-5) Prise du microphone (entrée audio) [1–20](#page-21-4) Prise réseau (RJ-45) [1–19](#page-20-2) Prise réseau RJ-45 [1–19](#page-20-2) Prise RJ-11 (modem) [1–17](#page-18-7), [1–18](#page-19-3) Prises entrée audio (microphone) [1–20](#page-21-4) RJ-11 (modem) [1–17,](#page-18-7) [1–18](#page-19-3) RJ-45 (réseau) [1–19](#page-20-2) sortie audio (casque) [1–20](#page-21-5) sortie S-Video [1–15](#page-16-5)

#### **S**

Service Tag [1–28](#page-29-5) Système d'exploitation clé de produit [1–28](#page-29-1) étiquette du certificat d'authenticité Microsoft [1–28](#page-29-1)

### **T**

Touche des applications Windows [1–11](#page-12-1) Touche **fn** [1–11](#page-12-2) Touche logo Windows [1–11](#page-12-3) Touches applications Windows [1–11](#page-12-1) **échap** [1–11](#page-12-4) **fn** [1–11](#page-12-2) fonction [1–12](#page-13-2) logo Windows [1–11](#page-12-3) pavé numérique [1–12](#page-13-3) touches d'activation lancement du mode veille [1–12](#page-13-4) touches d'activation du mode veille [1–12](#page-13-5) Touches de fonction [1–12](#page-13-2) Touches du pavé numérique [1–12](#page-13-3)

### **U**

Unités optiques [1–17,](#page-18-3) [1–18](#page-19-1)

### **V**

Verrou du dispositif antivol [1–15,](#page-16-2) [1–16](#page-17-1) Voyant d'alimentation [1–2,](#page-3-3) [1–4](#page-5-0) Voyant des périphériques sans fil [1–3](#page-4-1), [1–4](#page-5-1) Voyant des unités [1–3](#page-4-2), [1–5](#page-6-1) Voyant du connecteur de carte numérique [1–13](#page-14-12) Voyant Muet [1–3](#page-4-3) Voyant Verr Maj [1–3](#page-4-4), [1–4](#page-5-2)

Voyant Verr Num [1–3](#page-4-5), [1–5](#page-6-2) Voyants alimentation [1–2,](#page-3-3) [1–4](#page-5-0) batterie [1–3,](#page-4-0) [1–5](#page-6-0) connecteur de carte numérique [1–13](#page-14-12) Muet [1–3](#page-4-3) périphériques sans fil [1–3](#page-4-1), [1–4](#page-5-1) unité [1–3,](#page-4-2) [1–5](#page-6-1) Verr Maj [1–3](#page-4-4), [1–4](#page-5-2) Verr Num [1–3,](#page-4-5) [1–5](#page-6-2)

### **Z**

Zones de défilement, pavé tactile [1–6](#page-7-3)

© 2007 Hewlett-Packard Development Company, L.P.

Microsoft et Windows sont des marques déposées de Microsoft Corporation aux États-Unis. Le logo SD est une marque de son propriétaire. Bluetooth est une marque détenue par son propriétaire et utilisée sous licence par Hewlett-Packard Company.

Les informations contenues dans ce document peuvent être modifiées sans préavis. Les garanties relatives aux produits et aux services HP sont décrites dans les textes de garantie limitée expresse qui les accompagnent. Aucun élément du présent document ne peut être interprété comme constituant une garantie supplémentaire. HP ne saurait être tenu pour responsable des erreurs ou omissions de nature technique ou rédactionnelle qui pourraient subsister dans le présent document.

Visite guidée du portable Première édition (janvier 2007) Référence du document : 430225-051